# FORMACIÓN EN HABILIDADES DIGITALES APLICADAS PARA LA INTEGRACIÓN DE LOS PROCESOS DE ENSEÑANZA Y DE APRENDIZAJE

## **Formularios de Google Drive**

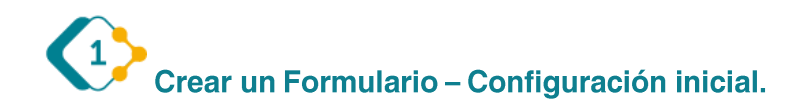

Para crear un formulario de Google tenemos que ingresar a nuestra cuenta de Drive.

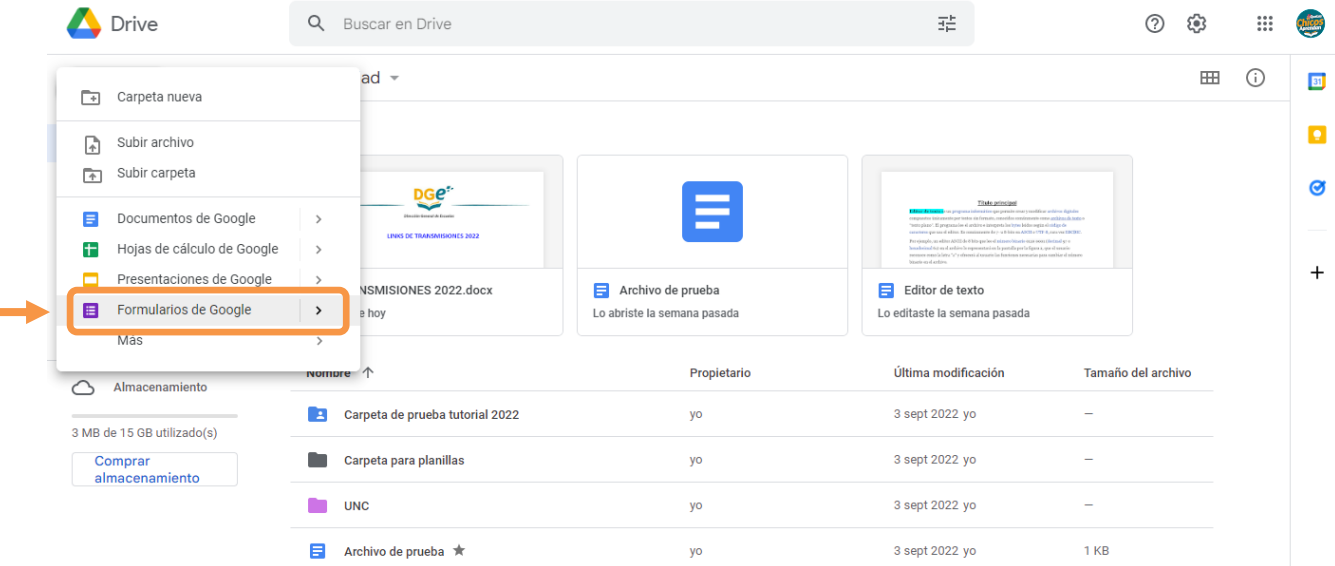

Aquí puede elegir entre dos opciones, crear un formulario en blanco, o elegir una plantilla.

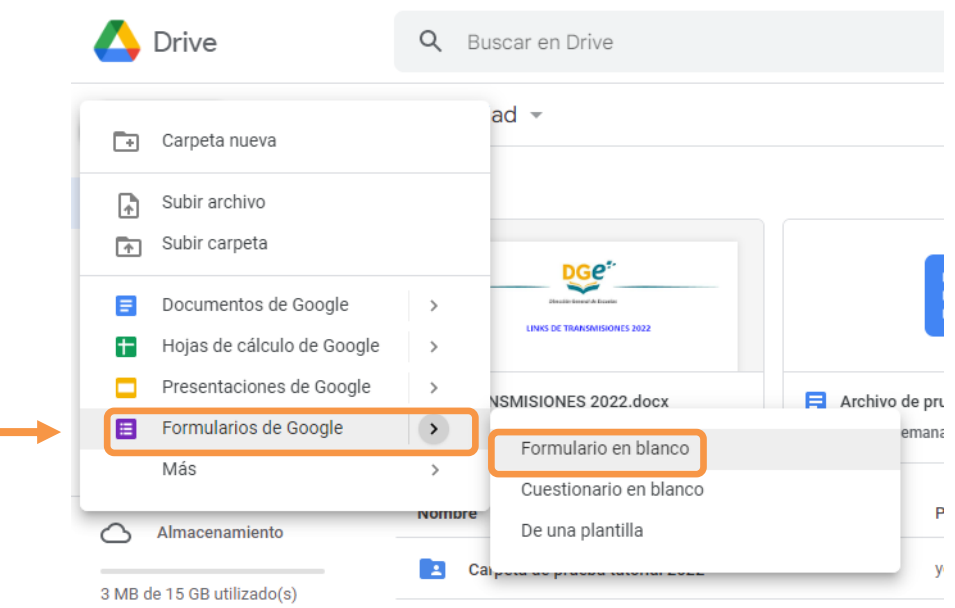

"Elegir de una plantilla" los llevará a una galería con formularios pre configurados, aquí podrán elegir el modelo que más se ajuste a sus preferencias.

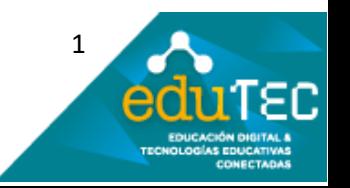

FORMACIÓN EN HABILIDADES DIGITALES APLICADAS PARA LA INTEGRACIÓN DE LOS PROCESOS DE ENSEÑANZA Y DE APRENDIZAJE

#### Galería de plantillas

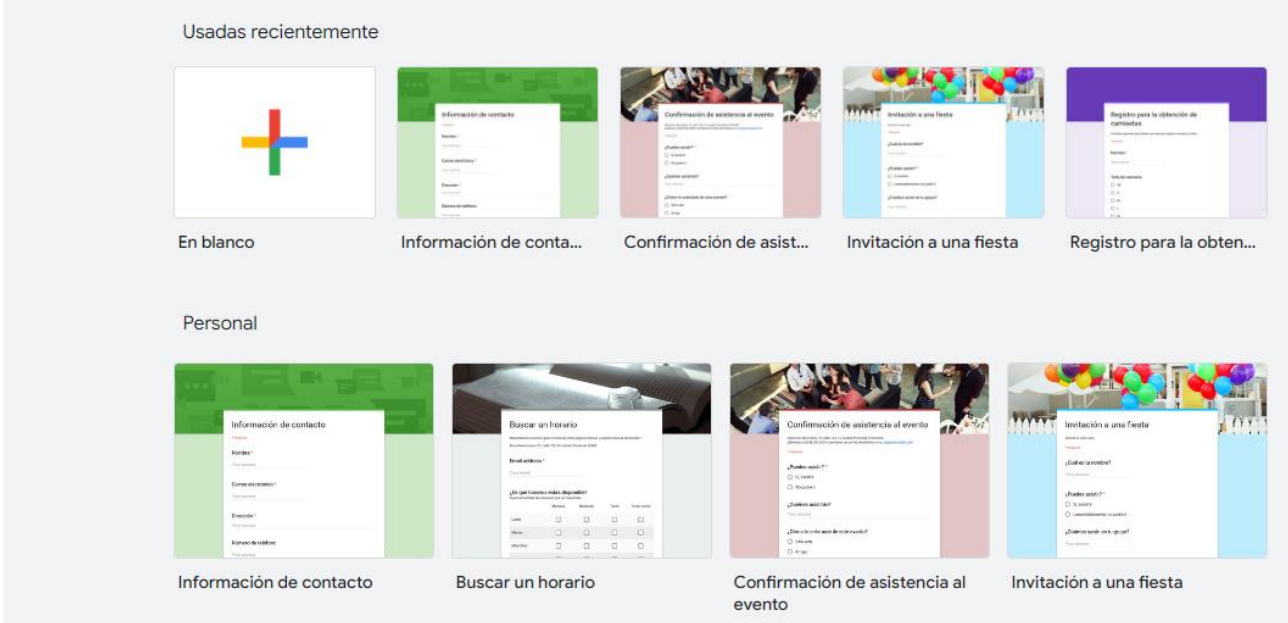

#### **Crear un formulario en blanco:**

Al ingresar a editar un formulario en banco, se abrirá una ventana como la que sigue:

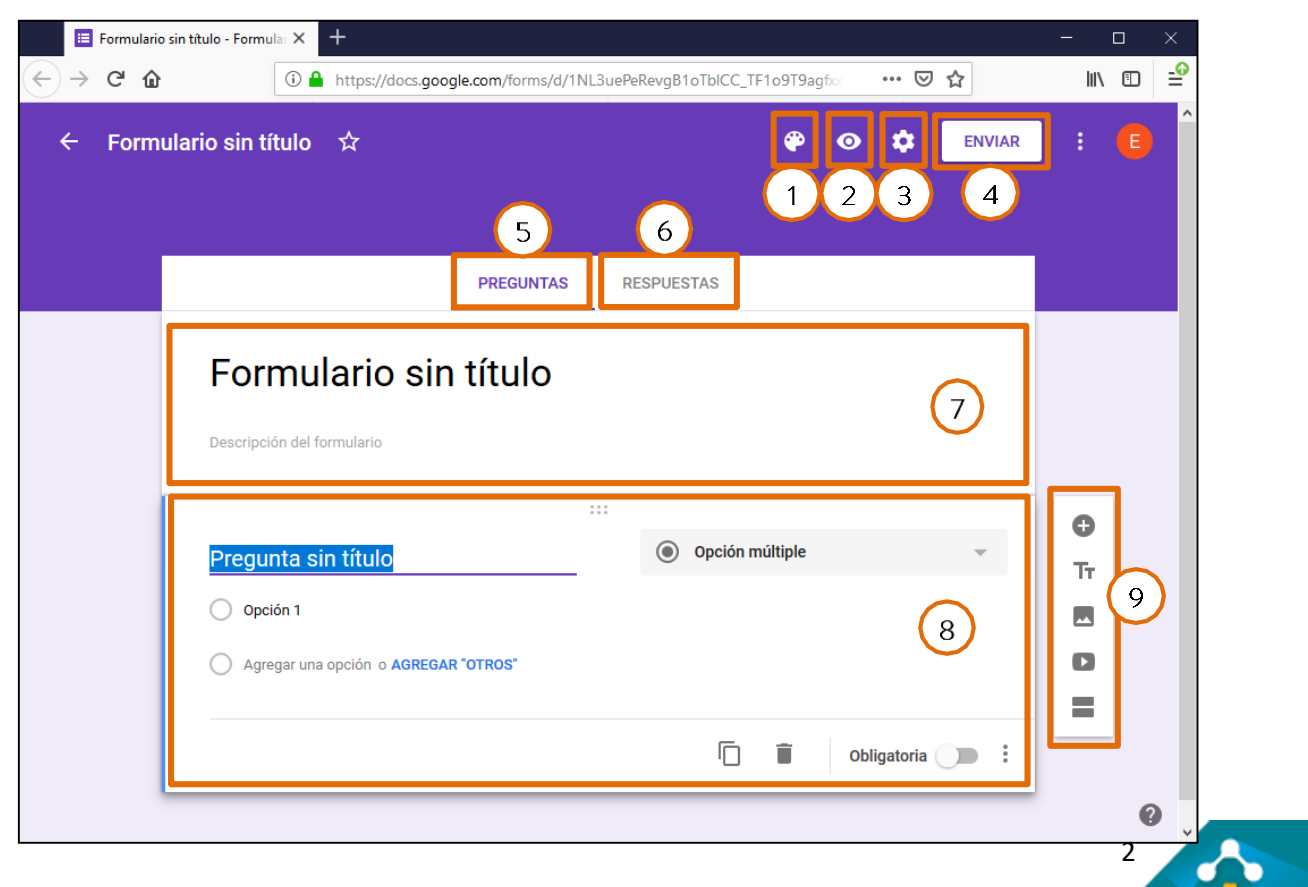

εc el

### FORMACIÓN EN HABILIDADES DIGITALES APLICADAS PARA LA INTEGRACIÓN DE LOS PROCESOS ENSEÑANZA Y DE APRENDIZAJE DE

1- Personalizar tema: Configuración del tema visual. Es posible agregar una imagen, cambiar el estilo de fuente y modificar los colores del tema y del fondo.

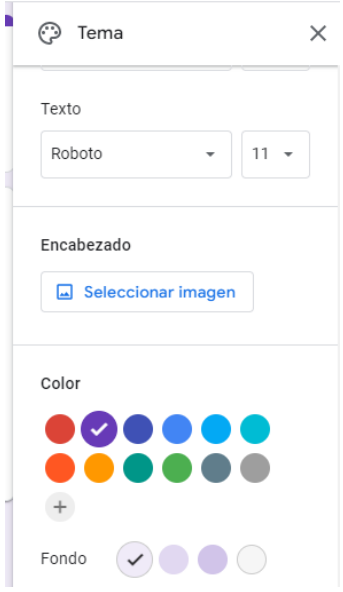

- 2- Vista previa del formulario.
- 3- Configuración general. Opciones que permiten editar después de enviar, ver gráficos de resumen, organizar el test de autoevaluación.
- 4- Enviar. Envía el formulario una vez finalizado.
- 5- Preguntas. Sector de edición de preguntas.
- 6- Respuestas. Sector de recepción de las respuestas
- 7- Bloque de Titulo del Formulario.
- 8- Bloque de preguntas.
- 9- Barra de Edición de bloques

#### www.www.www.www.www

#### Elementos de un formulario

El primer bloque editable, está compuesto por el título y la descripción, esta última es opcional.

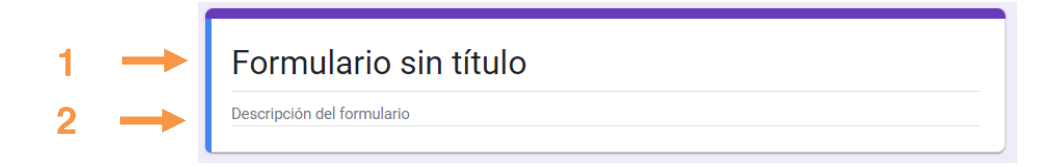

A continuación, empezaremos a cargar preguntas a nuestro formulario:

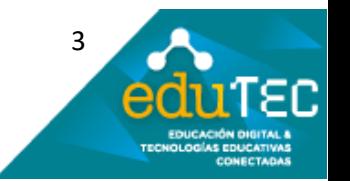

FORMACIÓN EN HABILIDADES DIGITALES APLICADAS PARA LA INTEGRACIÓN DE LOS PROCESOS ENSEÑANZA Y DE APRENDIZAJE DE

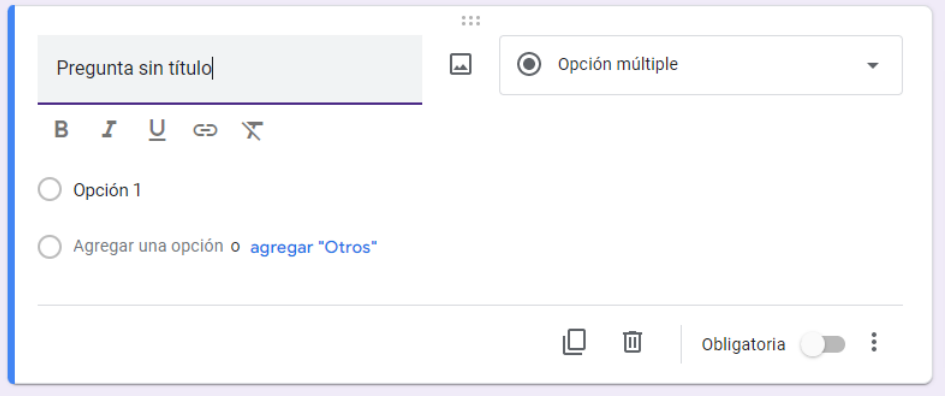

Para agregar y editar bloques se utiliza la barra de edición de bloques que se ubica a la derecha de estos.

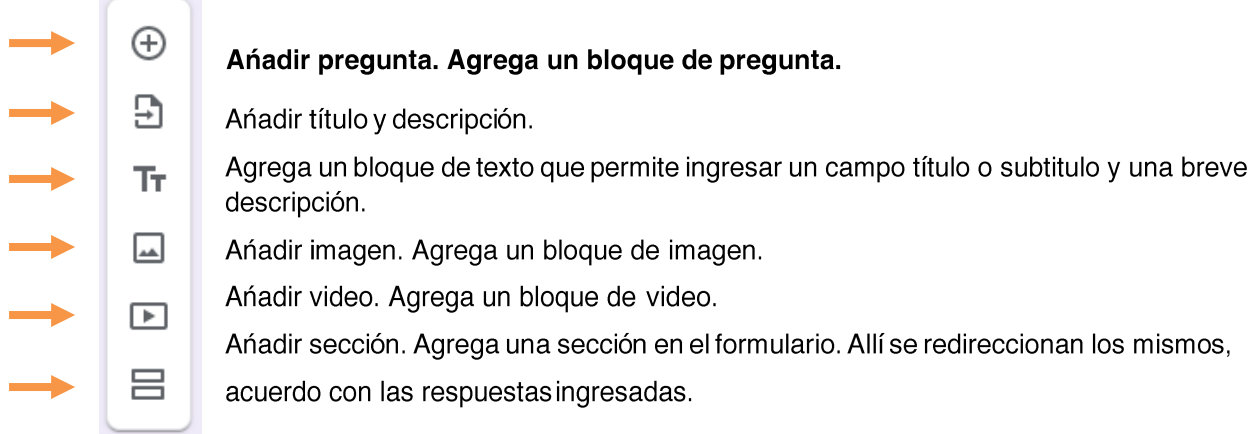

#### **Tipos de Preguntas**

Cada pregunta es un bloque que puede tener distinto formato. Dependerá del tipo de respuesta que deseemos recopilar.

En todas las preguntas se pueden duplicar, agregar una imagen, eliminar, etc.

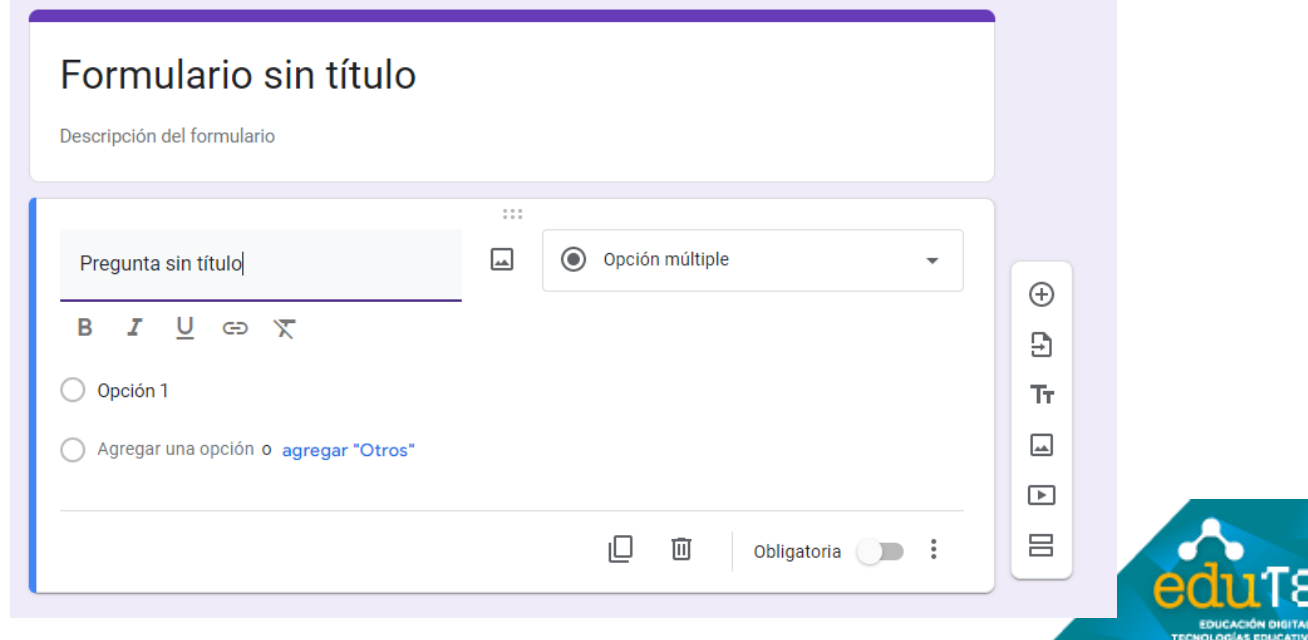

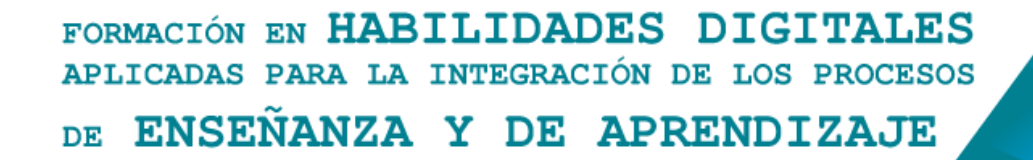

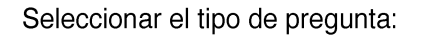

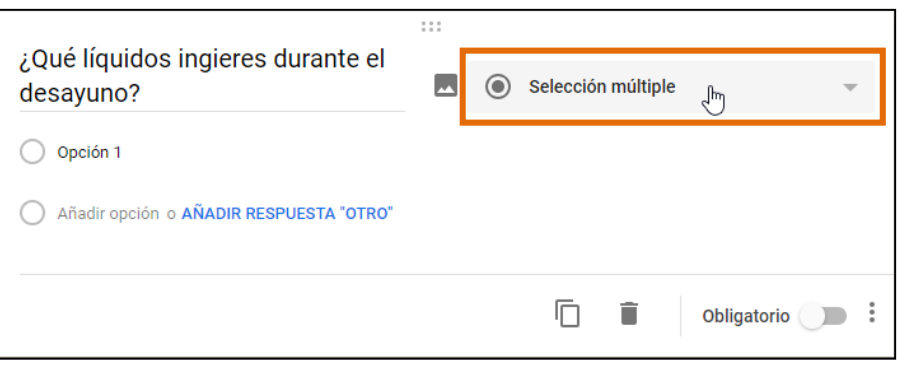

Se desplegará un menú con diferentes modelos:

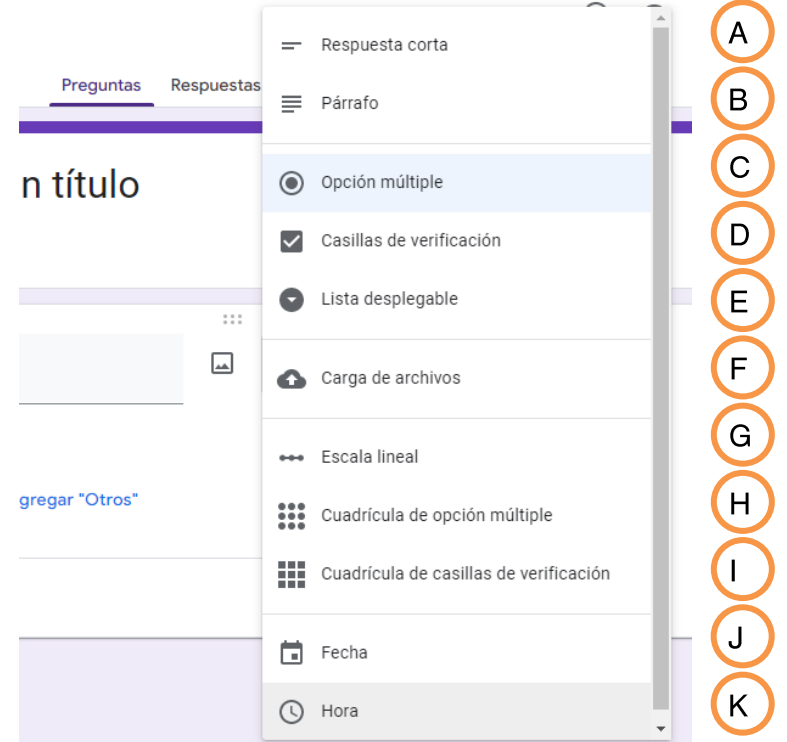

- A- Respuesta corta: Habilita un campo donde el usuario podrá ingresar un texto corto.
- B- Párrafo: Habilita un campo de texto, donde se podrá cargar un texto largo.
- C- Opción múltiple: Permite dar opciones de respuesta. Sólo se puede elegir una.
- D- Casillas de verificación: Permite seleccionar más de una opción
- E- Desplegable: Crea un menú desplegable con las respuestas, donde se podrá seleccionar la opción más adecuada.
- F- Subir archivos: Permite que los usuarios adjunten archivos al formulario.
- G- Escala Lineal: Ofrece la posibilidad de catalogar un nivel de respuesta, que va desde el mínimo hasta el máximo. Niveles que pueden ir del 1 al 5, por ejemplo.
- H- Cuadrícula con varias opciones: Permite editar un cuadro de doble entrada, donde el usuario tendrá que responder seleccionando la fila y la columna deseada.
- Cuadrícula, casilla de verificación: Es similar a la opción de "Cuadrícula de varias opciones", pero en  $\vdash$ este caso el usuario podrá seleccionar más de una respuesta.

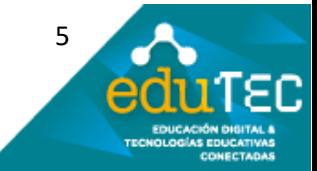

#### FORMACIÓN EN HABILIDADES DIGITALES APLICADAS PARA LA INTEGRACIÓN DE LOS PROCESOS ENSEÑANZA Y DE APRENDIZAJE DE

- J- Fecha: Permite ingresar un valor con formato de fecha.
- K- Hora: Permite ingresar un valor con formato de hora.

## **Enviar el formulario**

Al activar la casilla de verificación, accede a que se recopilen las direcciones de correo electrónico. La forma que tiene el formulario de ser enviado es por medio de los correos electrónicos o un link.

- 1- Recopila direcciones de correo electrónico
- 2- Se puede enviar directamente por redes sociales
- 3- Se puede ańadir colaboradores con permiso para editar el formulario
- 4- Se puede enviar por correo electrónico, por un link, se puede embeber en otras plataformas, etc.

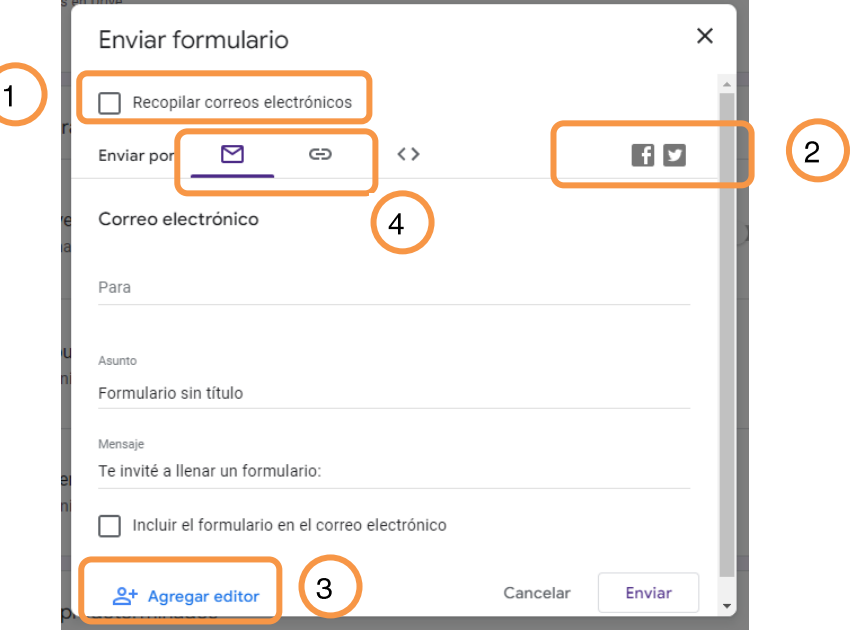

## **Acceder a las** respuestas enviadas a través del formulario

Las respuestas se verán en esta página.

Otra opción muy interesante que tiene google, es que permite crear una hoja de cálculo.

La misma tiene todas las respuestas recopiladas.

También permite cerrar el cuestionario, para que no se reciban más respuestas.

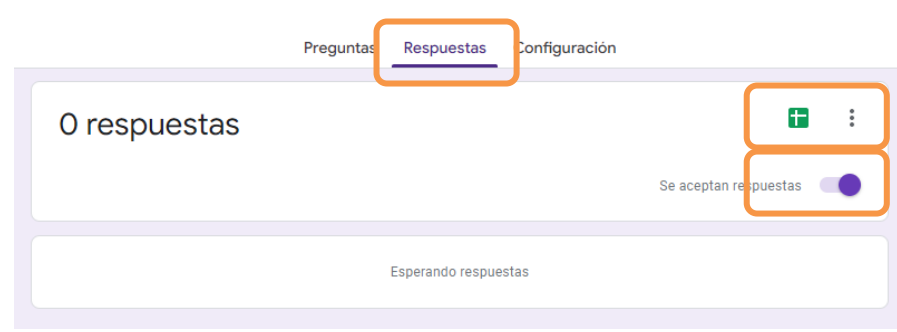

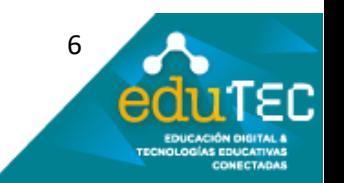